IBM Dynamic Workload Console

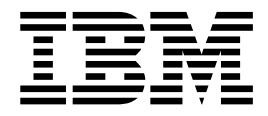

# Readme File for Fix Pack 3

Version 9.2.0

IBM Dynamic Workload Console

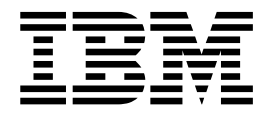

# Readme File for Fix Pack 3

Version 9.2.0

## **Note**

Before using this information and the product it supports, read the information in ["Notices" on page 17.](#page-22-0)

# **Contents**

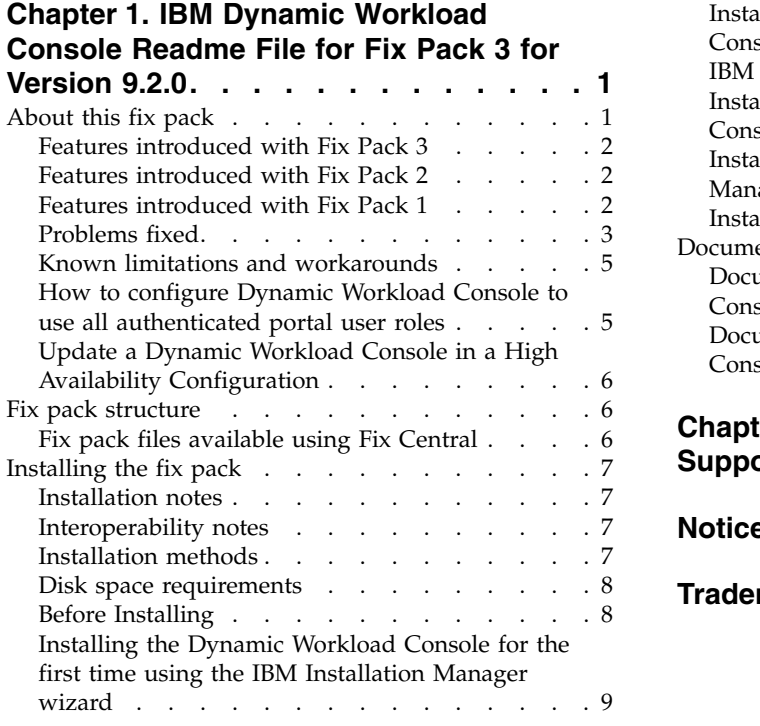

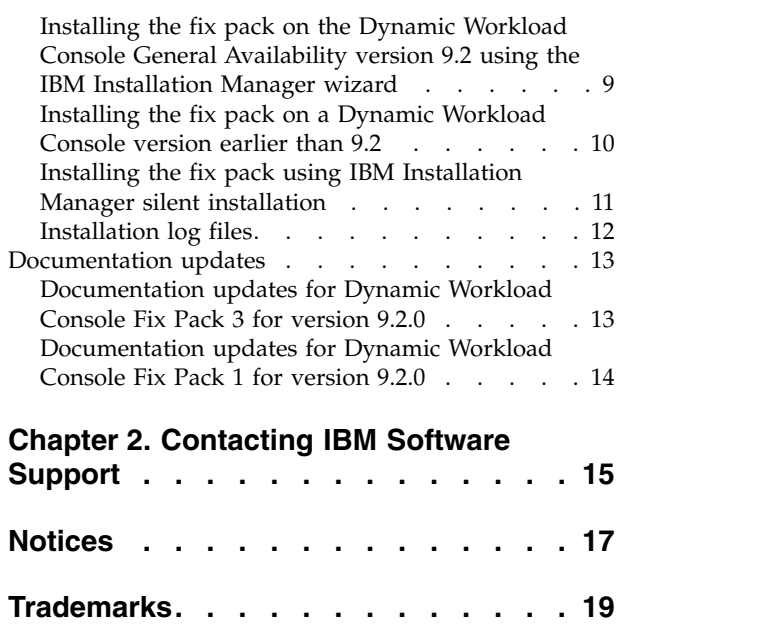

## <span id="page-6-0"></span>**Chapter 1. IBM Dynamic Workload Console Readme File for Fix Pack 3 for Version 9.2.0**

**Date** 15 June 2018

#### **Fix Pack Name**

9.2.0-TIV-DWC-FP0003

#### **Product**

IBM® Dynamic Workload Console version 9.2.0

#### **General Description**

IBM Dynamic Workload Console 9.2.0 Fix Pack 3

This readme file provides important information about Fix Pack 3 for IBM Dynamic Workload Console version 9.2.0.

The most up-to-date version of this readme can be accessed at the following URL: <http://www-01.ibm.com/support/docview.wss?uid=swg27051171>

It is divided into the following sections:

- "About this fix pack"
- ["Fix pack structure" on page 6](#page-11-0)
- ["Installing the fix pack" on page 7](#page-12-0)
- ["Documentation updates" on page 13](#page-18-0)

*Review the following sections thoroughly before installing or using this fix pack.*

## **About this fix pack**

This section contains information specific for this fix pack including what has been modified or introduced, what has been fixed, product versions or components to which the fix pack applies, and compatibility issues, if any.

**Product versions and components to which the fix pack applies**

This fix pack can be applied on top of Dynamic Workload Console: FP1, FP2 and FP3 version 9.2.0.

#### **Vulnerability issues addressed by this fixpack**

These are some of the most recent CVEs regarding OpenSSL, GSKit, and WebSphere® Application Server that have been addressed by this fix pack: <span id="page-7-0"></span>CVE-2018-2633 CVE-2018-2603 CVE-2018-2579 CVE-2018-2637 CVE-2018-2588 CVE-2017-1741 CVE-2017-1731 CVE-2017-1681 CVE-2017-1382 CVE-2017-1381 CVE-2017-1380 CVE-2017-10115 CVE-2017-10116 CVE-2017-1194 CVE-2017-1121 CVE-2016-1000031 CVE-2018-1386 CVE-2017-1716 CVE-2017-3732 CVE-2017-3735 CVE-2016-8624 CVE-2016-8621 CVE-2016-8616 CVE-2016-8610 CVE-2016-2178 CVE-2000-1254 CVE-2016-2177 CVE-2016-2179 CVE-2016-2180 CVE-2016-6304 CVE-2017-3736 CVE-2016-0702 CVE-2017-3737 CVE-2017-3738 CVE-2018-1426 CVE-2018-1427 CVE-2018-1428 CVE-2016-0705 CVE-2018-0733 CVE-2018-0739 CVE-2018-2783, CVE-2015-2808, CVE-2015-0138, CVE-2015-0291, CVE-2014-3570, CVE-2014-3572, CVE-2015-0204, CVE-2014-8275, CVE-2014-3569, CVE-2015-1792, CVE-2015-1791, CVE-2015-1790, CVE-2015-1793, CVE-2015-1789, CVE-2015-1788, CVE-2015-0293, CVE-2015-0289, CVE-2015-0288, CVE-2015-0286, CVE-2015-0209, CVE-2015-4000, CVE-2014-3513, CVE-2014-3567, CVE-2014-3568, CVE-2014-3566, CVE-2014-3506, CVE-2014-3507, CVE-2014-3505, CVE-2014-3510, CVE-2015-0159, CVE-2014-6221

This section includes the following subsections:

- v "Features introduced with Fix Pack 3"
- v "Features introduced with Fix Pack 2"
- v "Features introduced with Fix Pack 1"
- ["Problems fixed" on page 3](#page-8-0)
- v ["Known limitations and workarounds" on page 5](#page-10-0)
- v ["How to configure Dynamic Workload Console to use all authenticated portal](#page-10-0) [user roles" on page 5](#page-10-0)

## **Features introduced with Fix Pack 3**

#### **Support for the following product releases:**

- WebSphere® Application Server, version 8.5.5, fix pack 12
- Jazz<sup>™</sup> SM, version 1.1.3, cp 4
- Installation Manager, version 1.8.7
- OpenSSL libraries used by IBM Workload Scheduler have been updated to 1.0.2.o
- GSKit, version 8.0.50.82

## **Features introduced with Fix Pack 2**

#### **Improvement in job display (145993)**

The filter to show jobs regardless of their rerun status has been restored.

#### **Improvement for job visualization (145127)**

Job and job stream visualization in graphical views has been improved. Large job streams sometimes are difficult to show and dependency lines are not easy to follow. When job or job stream names are very large, labels are truncated even when printing. With this feature, these problems have been solved, the size of boxes containing the job name has been increased to contain long names and the layout has been improved even with large job streams.

## **Features introduced with Fix Pack 1**

#### **Direct query usability enhancement (IV56237)**

When running a direct query on a job, the query field is empty. If the user writes a string, the query filters that string on job streams and not on jobs. This works as designed, but to improve usability the query field is now pre-filled.

#### <span id="page-8-0"></span>**Linux Red Hat V7 supported (115521)**

Starting with this fix pack, the operating system Linux Red Hat V7 is supported.

#### **Windows 2012 R2 supported (120812)**

Starting with this fix pack, the operating system Windows 2012 R2 is supported.

## **Problems fixed**

This section lists all APARs and internal defects solved by this fix pack.

This section includes the following topics:

- v "APARs and defects fixed in Dynamic Workload Console Fix Pack 3 for version 9.2.0"
- v ["APARs and defects fixed in Dynamic Workload Console Fix Pack 2 for version](#page-9-0) [9.2.0" on page 4](#page-9-0)
- v ["APARs and defects fixed in Dynamic Workload Console Fix Pack 1 for version](#page-9-0) [9.2.0" on page 4](#page-9-0)

#### **APARs and defects fixed in Dynamic Workload Console Fix Pack 3 for version 9.2.0**

This section lists APARs and internal defects solved by Fix Pack 3.

**List of APARs fixed:**

- v **IJ00166:** DWC VIEWS AFFECTED BY LARGE FILE DEPENDENCIES
- v **IJ00226:** MANY ISSUES AND IMPROVEMENTS WITH VARIANT ON SAP JOBS
- v **IJ00322:** THE CONFIRSUCC OPERATION IS ALWAYS APPLIED TO THE LAST JOB IN A RERUN CHAIN (MIRRORING)
- v **IJ00338:** JOBSTREAMIS PLANNED UNEXPECTEDLY ON EXCEPT CALENDAR DATE
- v **IJ02171:** STREAM IN DWC IN HOLD WHILE IN CONMAN IS SUCC
- **IJ02685: APACHE COMMONS FILEUPLOAD VULNERABILITY**
- v **IJ02870:** DYMANIC AGENT UNAVAILABLE AFTER UPGRADE ERROR AWKJDB801E
- v **IV72221:** CUSTOMIZE THE SEARCH NUMBER OF ELEMENTS IN THE WORKLOAD EDITOR
- v **IV81646:** CANNOT CLOSE SIMULTANEOUSLY MULTIPLE TASKS
- v **IV82732:** TWO STATEMENTS USED BY THE DWC DASHBOARD MAY CAUSE A DEADLOCK
- v **IV84905:** NUMBER OF PREDECESSOR JOBS AND JOB STREAMS AND SUCCESSORS IS DIFFERENT IN TDWC
- v **IV85789:** DWC QUERIES/GETS THAT ARE LOCKING ROWS
- v **IV89497:** DATE VALUE CHANGES FOR VARIBLE TABLE USING DWC VIEW MODE WHILE THE TABLE IS MODIFIED/LOCKED BY ANOTHER USER
- v **IV90997:** CUSTOM ACTION FOR DWC POPS UP SCREEN WITHOUT SCROLLBAR
- v **IV92352:** AFTER SWITCH MASTER SOME DYNAMIC JOBS REMAIN IN EXEC STATUS ON COMPOSER
- v **IV92415:** PENDING CANCELLATION FLAG INCORRECTLY DISPLAYED FROM DWC

v **IV96661:** INCORRECT FRENCH TRANSLATION FOR THE WORD BLOCKED WHEN VIEWING

### <span id="page-9-0"></span>**APARs and defects fixed in Dynamic Workload Console Fix Pack 2 for version 9.2.0**

This section lists APARs and internal defects solved by Fix Pack 2.

**List of APARs fixed:**

- v **IV67803:** TDWC SAVE EDIT SAVE VARIANT RESETS R3BATCH SAP COUNTER TO ZERO.
- v **IV68257:** TDWC V9.1 UPGRADE FROM BASECODE TO FIXPACK01 LEVEL IS FAILING IF THERE ARE MORE THAN.
- v **IV69069:** TDWC UPGRADE FAILS DUE TO EWAS START ERROR XMN TOO LARGE.
- v **IV69186:** AFTER APPLY OF Z/OS PTF UI16455 THE TDWC GETS AN DIALOG ERROR WHEN VIEWING SAP JOBS THROUGH TDWC.
- v **IV69441:** TDWC SHOWS WRONG JOBLOG INFO.
- **IV73177: TDWC SERVICE CATALOG ERROR DURING CREATE** SERVICE.
- v **IV74447:** CLEARING SCHEDULE LIMIT ON TDWC IS NOT SYNCHED TO JOB STREAM LIST ON TDWC.
- v **IV76546:** TDWC 9.2 POINTED AT 9.2 MASTER REPORT THE JOB IN WAITING/HOLD.

**List of defects fixed:**

- **117143:** TDWC: titles of the portlets overlap with many portlet opened.
- v **125000:** TDWC upgrade from 9.2.0 to 9.3 fails when the TDWC node is member of HA cluster.
- v **133826:** Incorrect TDWC job status with priority set to zero.
- **141423:** Error on connection from TDWC to TWS Engine.
- **141426:** A second TDWC upgrade after a first failure fails again because ZConnector application does not exist.
- **141474:** TDWC 9.1 FP2: wrongly message formatted at the end of the installation.
- v **141551:** TDWC 9.1 fp2 upgrade doesn't rollback.
- **141552:** Upgrade TDWC 9.1 fp2 fails.
- v **141559:** Response files are incorrect.
- **141624:** Wrong rerun chain displayed from TDWC after recovery job rerun.
- v **142419:** TDWC update to 9.2 fp2 doesn't rollback in case of failure.
- v **145695:** Fresh installation TDWC 9.2 GA and FP2 is failing if there are more than one node on JazzSM.
- **146343:** By DWC, cannot release a dependency.
- **146344:** Exception shown from DWC performing a sorting on monitor workstations in plan.

## **APARs and defects fixed in Dynamic Workload Console Fix Pack 1 for version 9.2.0**

This section lists APARs and internal defects solved by Fix Pack 1.

**List of APARs fixed:**

- <span id="page-10-0"></span>v **IV55052:** ERROR "EQQA637E THE NAME OF THE DATASET IS INVALID"IN TDWC TWSZ INTERFACE.
- v **IV56232:** CHANGE ON GRAPHICAL VIEW TO MANAGE INTERNET EXPLORER BROWSE ISSUE.
- v **IV60719:** EARLIER START TIME LEFT BLANK FROM DWC.
- v **IV61387:** AWSJCS024E UNABLE TO EXTRACT PARAMETERS FROM JSDL FOR APPLICATION JOB PLUG-IN WITH ID "EXECUTABLE" IS ISSUED IN TDWC.
- v **IV62735:** CANCEL MORE THAN 100 SCHEDULES IN DWC 9.2 AWSUI0796E.
- v **IV64319:** DWC SWITCHMGR COMMAND DID NOT WORK AWSUI0818E MASTER DOMAIN MANAGER NOT FOUND.
- v **IV65965:** THE EARLIEST START TIMES IS CHANGING AFTER REFRESHING THE VIEW IN TDWC.
- v **116814:** DYNAMIC CAPABILITIES ENHANCEMENTS.

#### **List of defects fixed:**

- v **113432:** Unable to create a virtual workstation.
- v **114144:** Installation fails during installation of zConnector.
- **115615:** Wrong lines per page.
- 117515: Incorrect URL when the installation is completed.
- **118239:** Plan View shows all jobstreams.
- **120175:** Unable to extract parameters from JSDL for application job plug-in with ID "executable" because of error AWSJCS024E.

## **Known limitations and workarounds**

#### **New messages are available in English language only**

Before you apply the fix pack, consider that new messages on IBM Workload Scheduler V9.2 Fix Pack 3 are available in English only, as well as the related documentation updates in IBM Knowledge Center.

#### **The CONFIRMSUCC operation is always applied to the job on the rerun-chain by mirroring (IJ00322)**

When you modify the status of a job within a rerun chain using conman confirm and the job is not the last job in the chain, the status is correctly displayed in conman, but remains unchanged in the Dynamic Workload Console. However, because the job in object is not the last job in the chain, this modification does not affect the overall job stream status.

#### **Installation limitations on Red Hat Enterprise Linux V7 and later versions (134349)**

Installing the product and related fix packs on Red Hat Enterprise Linux V7 and later versions, requires to complete the steps in the following technote: [http://www.ibm.com/support/docview.wss?uid=swg21972934.](http://www.ibm.com/support/docview.wss?uid=swg21972934)

## **How to configure Dynamic Workload Console to use all authenticated portal user roles**

Technote 1667999 has been published with the steps needed to configure the Dynamic Workload Console to use all the authenticated portal user roles.

## <span id="page-11-0"></span>**Update a Dynamic Workload Console in a High Availability Configuration**

- 1. Stop all the Dynamic Workload Console V9.2 nodes, except for the last one. All the traffic will be forwarded to the running node by the HTTP server.
- 2. On each stopped Dynamic Workload Console V9.2 node, run the following command to disjoin the node:

```
../../../profile/bin/ws_ant.sh -f uninstall.ant disjoin -Dusername=<DBUSER>
-Dpassword=<DBPWD> -DWAS_username=<WASUSER> -DWAS_password=<WASPWD>
-DdeleteExistingDataSource=true
```
- 3. Update the stopped Dynamic Workload Console V9.2 nodes to the current version.
- 4. Stop the last Dynamic Workload Console V9.2 node. The HTTP server will forward all traffic to the other nodes in the meantime, but if any change is done to the Jazz for Service Management extension for IBM WebSphere configuration they are lost, because Jazz for Service Management extension for IBM WebSphere is not in High Availability at this time. The Tivoli Workload Scheduler configuration is not lost.
- 5. Run this command to uninstall the High Availability environment on the last Dynamic Workload Console V9.2 node:

```
../../../profile/bin/ws ant.sh -f uninstall.ant uninstall -Dusername=<DBUSER>
-Dpassword=<DBPWD> -DWAS_username=<WASUSER> -DWAS_password=<WASPWD>
-DdeleteExistingDataSource=true
```
The effect of this command is to drop the tables in the DB2 database related to the Jazz for Service Management extension for IBM WebSphere schema. Jazz for Service Management extension for IBM WebSphere uses the database only as a replication repository. Because the relevant information is stored in each Dynamic Workload Console instance, the drop of the tables does not cause any loss of information; the information is still stored on the last node.

- 6. Update the last Dynamic Workload Console V9.2 node to the current version.
- 7. Run the following command to rejoin the last node to the cluster. The command re-creates the Jazz for Service Management extension for IBM WebSphere tables, and populates them with the data currently stored on the last Dynamic Workload Console instance.

../../../profile/bin/ws ant.sh -f install.ant configHA -Dusername=<DBUSER> -Dpassword=<DBPWD> -DWAS\_username=<WASUSER> -DWAS\_password=<WASPWD>

8. Run the step 7 for each node in the cluster.

For more information, see http://www-01.ibm.com/support/knowledgecenter/ SSGSPN\_9.2.0/com.ibm.tivoli.itws.doc\_9.2/distr/src\_pi/awspiupgdwc91HA.htm

**Note:** The described steps are for UNIX systems. If you are running on a Windows system, replace all slash characters (/) with backslash ("\") characters, and .sh file extensions with .bat file extensions.

## **Fix pack structure**

This section describes the structure of the images contained in this fix pack.

## **Fix pack files available using Fix Central**

This is the structure of the fix pack in Fix Central:

```
+---9.2.0-TIV-DWC-FP0003.README.zip
|
+---9.2.0-TIV-DWC_FP0003_AIX.zip
|
+---9.2.0-TIV-DWC_FP0003_LINUX390.zip
|
+---9.2.0-TIV-DWC_FP0003_LINUX_X86_64.zip
|
+---9.2.0-TIV-DWC_FP0003_WINDOWS_X86_64.zip
```
## **Installing the fix pack**

This section describes how to apply this Fix Pack to the Dynamic Workload Console version 9.2.0.

Before starting the installation, verify that:

- The Dynamic Workload Console is active.
- No user is connected to the Dynamic Workload Console to prevent the data related to their working session from being lost.

This section is divided into the following subsections:

- v "Installation notes"
- "Interoperability notes"
- v "Installation methods"
- ["Disk space requirements" on page 8](#page-13-0)
- ["Before Installing" on page 8](#page-13-0)
- v ["Installing the Dynamic Workload Console for the first time using the IBM](#page-14-0) [Installation Manager wizard" on page 9](#page-14-0)
- v ["Installing the fix pack on the Dynamic Workload Console General Availability](#page-14-0) [version 9.2 using the IBM Installation Manager wizard" on page 9](#page-14-0)
- v ["Installing the fix pack on a Dynamic Workload Console version earlier than](#page-15-0) [9.2" on page 10](#page-15-0)
- v ["Installing the fix pack using IBM Installation Manager silent installation" on](#page-16-0) [page 11](#page-16-0)
- ["Installation log files" on page 12](#page-17-0)

## **Installation notes**

*Read this section thoroughly before installing this fix pack.*

v **On UNIX systems only**: Before installing either the Dynamic Workload Console version 9.2 or this fix pack, make sure that **umask** is set to **022**. To verify that **umask** is set to the correct value, from a command prompt, run the **umask** command. If the value is different from **022**, modify it by running the command: umask 022

## **Interoperability notes**

Dynamic Workload Console version 9.2.0 Fix Pack 3 supports all product versions indicated in the Dynamic Workload Console version 9.2 Release Notes which can be accessed at the following link: [http://www-01.ibm.com/support/](http://www-01.ibm.com/support/docview.wss?uid=swg27041033#interoptable) [docview.wss?uid=swg27041033#interoptable.](http://www-01.ibm.com/support/docview.wss?uid=swg27041033#interoptable)

## **Installation methods**

When you install the fix pack, you can choose one of the following methods:

- <span id="page-13-0"></span>v ["Installing the Dynamic Workload Console for the first time using the IBM](#page-14-0) [Installation Manager wizard" on page 9](#page-14-0)
- v ["Installing the fix pack on the Dynamic Workload Console General Availability](#page-14-0) [version 9.2 using the IBM Installation Manager wizard" on page 9](#page-14-0)
- v ["Installing the fix pack on a Dynamic Workload Console version earlier than](#page-15-0) [9.2" on page 10](#page-15-0)
- v ["Installing the fix pack using IBM Installation Manager silent installation" on](#page-16-0) [page 11](#page-16-0)

## **Disk space requirements**

Before starting the fix pack installation, ensure that you have the following space available in the file system. The values indicated in the table show the disk space required by the Dynamic Workload Console alone. For the disk space required by other components, see the relevant documentation.

| Operating<br>System | Installation<br>directory | Temporary directory                              | <b>Jazz for Service</b><br>Management |
|---------------------|---------------------------|--------------------------------------------------|---------------------------------------|
| $AIX^{\circledR}$   | 100 MB                    | 1 GB                                             | 700 MB                                |
| Linux<br>s390x      | 100 MB                    | $690 \text{ MB} + 750 \text{ MB}$ in<br>/var/tmp | 1 GB                                  |
| Linux<br>$x86-64$   | 100 MB                    | 500 MB                                           | 600 MB                                |
| Windows<br>64       | 100 MB                    | 1 GB                                             | 700 MB                                |

*Table 1. Disk space requirements for installing a Dynamic Workload Console fix pack*

**Note:** In addition to the above disk space, the installation requires an additional 579 MB on the file system where the IMShared directory is located.

If the installation fails because of lack of free disk space, you must stop the installation, free space on your disk, and start the installation again.

## **Before Installing**

Before installing the fix pack using any of the methods described in the following sections, complete the following actions:

- 1. Download the ZIP files for the operating system.
- 2. Extract the content of the ZIP files into a directory, using one of the unzip tools available on your system or downloadable from the Internet . The tool you use must be able to keep the file permissions on the extracted files, for example, infozip. On Windows systems, ensure that you unzip the image into a not very long path otherwise the file name might be truncated. The maximum length allowed is 255 characters. If you are installing on a UNIX operating system, run the following command:

chmod -R 755 <imagesDir>

**Note:** To extract the **.zip** file onto a Windows 64-bit system, ensure that the eImage is not located on the Desktop because the Windows operating system extract tool has a problem. Choose another directory into which to extract the fix pack eImage.

## <span id="page-14-0"></span>**Installing the Dynamic Workload Console for the first time using the IBM Installation Manager wizard**

To install the Dynamic Workload Console for the first time using the interactive wizard, complete the following steps:

- 1. Complete the actions described in section ["Before Installing" on page 8.](#page-13-0)
- 2. Download the IBM Dynamic Workload Console version 9.2 General Availability eImage from Passport Advantage Online specific for the operating system and extract it into a path of your choice.
- 3. Download the TAR or ZIP file specific for the operating system and extract it. To extract the **.tar** file, ensure that you use the GNU version of the TAR command. Otherwise, if you extract the file using a version other than GNU, your fix pack installation fails. If you are installing on a UNIX operating system, run the following command:

chmod -R 755 <imagesDir>

4. Depending on the type of operating system, run the following command:

#### **On Windows operating systems:**

From the directory where you extracted the files, run setupDWC.cmd -gapath *<extraction\_path>*.

#### **On UNIX and Linux operating systems:**

From the directory where you extracted the files, run setupDWC.sh -gapath *<extraction\_path>*.

where *<extraction\_path>* is the path into which you extracted the IBM Dynamic Workload Console General Availability eImage.

The IBM Installation Manager window opens.

- 5. Select the packages you want to install and the click **Next** to continue.
- 6. In the Validating Results page, check that all the prerequisites are fulfilled and then click **Next** to continue.
- 7. In the Licenses page, read the license agreement for the selected package. If you agree to the terms of all the license agreements, click **I accept the terms in the license agreements** and then click **Next**.
- 8. In the Install Packages page, type the directory where you want to install the product and then click **Next** to continue.
- 9. In the Summary page, review your choices before upgrading the product package. To change any choices that you made on previous pages, click **Back** and make the changes. When you are satisfied with your installation choices, click **Install** to install the packages.
- 10. Click **Finish** to complete the installation.

## **Installing the fix pack on the Dynamic Workload Console General Availability version 9.2 using the IBM Installation Manager wizard**

To install the fix pack using the interactive wizard, complete the following steps:

- 1. Complete the actions described in section ["Before Installing" on page 8.](#page-13-0)
- 2. Download the TAR or ZIP file specific for the operating system and extract it. To extract the **.tar** file, ensure that you use the GNU version of the TAR command. Otherwise, if you extract the file using a version other than GNU, your fix pack installation fails. If you are installing on a UNIX operating system, run the following command:

chmod -R 755 <imagesDir>

<span id="page-15-0"></span>3. You can start the installation process by using one of the following methods:

#### **IBM Installation Manager program**

- a. Start the Installation Manager.
- b. In the menu bar, click **File** > **Preferences**.
- c. The Repositories window opens. Click **Add Repository**.
- d. In the Select a Repository window, in the Filter pane, type the path to the directory where the fix pack files are located.
- e. In the Directories pane, select the directory containing the fix pack files and click **OK**.

#### **The scripts update.bat or update.sh**

Depending on the type of operating system, run the following command:

#### **On Windows operating systems:**

On Windows platforms, you must use only the 32-bit version of IBM Installation Manager. From the root directory of the eImages, run update.bat.

**On UNIX and Linux operating systems:**

From the root directory of the eImages, run update.sh.

The IBM Installation Manager window opens.

- 4. Verify that the check box **Search service repositories during installation and updates** is not selected, then click **OK** in the Repositories window.
- 5. Click **Update**.
- 6. In the Installation Packages page, select the "Dynamic Workload Console" > "Version 9.2.0.3" product package. Click **Next** to continue.
- 7. In the Licenses page, read the license agreement for the selected package. If you agree to the terms of all the license agreements, click **I accept the terms in the license agreements** and then click **Next**.
- 8. In the Summary page, review your choices before upgrading the product package. To change any choices that you made on previous pages, click **Back** and make the changes. When you are satisfied with your installation choices, click **Update** to install the update packages.
- 9. Click **Finish** to complete the installation.

## **Installing the fix pack on a Dynamic Workload Console version earlier than 9.2**

To install the fix pack on a Dynamic Workload Console version earlier than 9.2, complete the following steps:

- 1. Complete the actions described in the section ["Installing the Dynamic](#page-14-0) [Workload Console for the first time using the IBM Installation Manager](#page-14-0) [wizard" on page 9.](#page-14-0) Be sure to install the product in a directory different from the one where the version earlier than 9.2 is installed.
- 2. Follow the instructions in *Planning and Installation, Part 4. Dynamic Workload Console, Chapter 21. Upgrading*.

## <span id="page-16-0"></span>**Installing the fix pack using IBM Installation Manager silent installation**

After you complete the actions described in the section ["Before Installing" on page](#page-13-0) [8,](#page-13-0) if you want to install the fix pack in silent mode use silent installation. When you run a silent installation, the Installation Manager is already installed and you use an XML response file that contains the parameters required to install the product package. The response file includes all the information required to run the installation without user intervention.

You are provided with several sample response files located in the \response\_files\ directory. Depending on the initial version of your components, select the appropriate response file:

| <b>Response File Name</b>                     | Description                                                                                                    |
|-----------------------------------------------|----------------------------------------------------------------------------------------------------|
| TWS92_UPDATE_DWC_ <os_name>.xml</os_name>     | This response file applies the fix pack to<br>version 9.2 component bringing it to the 9.2<br>FP3 level. To run the installation, download<br>and extract the appropriate fix pack image<br>and set the fix pack repository.                                                                                                    |
| TWS92_UPGRADE_DWC_ <os_name>.xml</os_name>    | This response file upgrades a version 9.1 to<br>the 9.2 FP3 level. To run the installation,<br>download and extract the appropriate<br>eImage for 9.2 GA repository and the fix<br>pack repository.                                                                                                    |
| TWS92_FRESH_DWC_ <os_name>.xml</os_name>      | This response file performs a fresh<br>installation of the version 9.2 GA product<br>plus fix pack 3. Use this installation if you<br>have WebSphere® Application Server, Core<br>services in Jazz for Service Management and<br>Installation Manager already installed. To<br>run the installation, download and extract<br>the appropriate eImage for the 9.2 GA<br>version as well as the appropriate fix pack<br>images and set both the version 9.2 GA<br>repository and the fix pack repository.                |
| TWS92_FRESH_FULL_DWC_ <os_name>.xml</os_name> | This response file performs a first time fresh<br>installation of the version 9.2 GA product,<br>fix pack 3, WebSphere Application Server,<br>Core services in Jazz for Service<br>Management and Installation Manager. To<br>run the installation, download and extract<br>the appropriate eImage for the 9.2 GA<br>version as well as the appropriate fix pack<br>images and set the repositories for 9.2 GA,<br>the fix pack, WebSphere Application Server<br>and Core services in Jazz for Service<br>Management. |

*Table 2. Response files for fix pack installation*

Create your own response file or customize a sample response file to include the options required to complete the installation.

Complete the following steps:

1. Copy the relevant response file to a local directory.

- <span id="page-17-0"></span>2. Edit the Dynamic Workload Console section. For details about the response file properties, see *Planning and Installation*.
- 3. Save the file with your changes.
- 4. Open a command-line prompt.
- 5. Go to the Installation Manager tools directory.

The default tools directory is:

v **On Windows operating systems:**

C:\Program Files\IBM\Installation Manager\eclipse\tools

v **On UNIX and Linux operating systems:**

/opt/IBM/InstallationManager/eclipse/tools

- 6. Run the following command:
	- v **On Windows operating systems:** imcl.exe -c
	- v **On UNIX and Linux operating systems:**

 $./$ imcl  $-c$ 

- 7. Type *P* and press the Enter key to access the **Preferences** menu.
- 8. Type *1* and press the Enter key to access the **Repositories** menu.
- 9. Remove all the listed repositories by typing the number beside each repository to edit it and then type *2* to remove the repository. Complete these actions for each of the listed repositories.
- 10. If there is an *X* beside the **S** menu item related to **Search service repositories**, type *S* and press the Enter key to deselect it.
- 11. Type *A* and press the Enter key to apply the changes.
- 12. Type *R* and press the Enter key to return to the main menu.
- 13. Type *X* and press the Enter key to exit.
- 14. Go to the Installation Manager tools directory.

The default tools directory is:

v **On Windows operating systems:**

C:\Program Files\IBM\Installation Manager\eclipse\tools

v **On UNIX and Linux operating systems:**

/opt/IBM/InstallationManager/eclipse/tools

- 15. Run the following command:
	- v **On Windows operating systems:**

imcl.exe input *<local\_dir>\response\_file*.xml -log *<local\_dir>\log\_file*.xml -acceptLicense -nosplash

v **On UNIX and Linux operating systems:**

./imcl input /*<local\_dir>/response\_file*.xml -log /*<local\_dir>/log\_file*.xml -acceptLicense -nosplash

where *response\_file* is the name of the response file to be used for the installation, and *log\_file* is the name of the log file that records the result of the silent installation.

## **Installation log files**

This section describes the log files created by the installation process using the IBM Installation Manager wizard.

• Log file for Installation Manager:

#### <span id="page-18-0"></span>**On Windows operating systems:**

C:\ProgramData\IBM\InstallationManager\logs\*<YYYYMMDD\_HHMM>*.xml

**Note:** The folder ProgramData is a hidden folder.

#### **On UNIX and Linux operating systems:**

/var/ibm/InstallationManager/logs/*<YYYYMMDD\_HHMM>*.xml

where *<YYYYMMDD>* is the date and *<HHMM>* is the time when the log file is created.

## **Documentation updates**

These are the fixes for the documentation APARs and internal defects that are made available in the refreshed product documentation.

They are organized by fix pack number and manual.

## **Documentation updates for Dynamic Workload Console Fix Pack 3 for version 9.2.0**

This section contains new information and documentation corrections contained in this fix pack.

#### **IBM Workload Scheduler Administration Guide**

#### **IV96679**

Configuring WebSphere to authenticate the local OS or domain user

If after installing the Dynamic Workload Console and enabling the Local OS security, you can not create an engine connection or if the configured task list is no longer displayed, perform the following steps:

- 1. Stop the Dynamic Workload Console
- 2. Open the file in: **<JAZZSM\_HOME/profile/config/cells/ JazzSMNode01Cell/wim/config/wimconfig.xml**
- 3. At the end of the list of configuration properties: <config:repositories

adapterClassName="com.ibm.ws.wim.adapter.urbridge.URBridge" id="twaLocalOS" supportPaging="false"> <config:baseEntries name="o=twaLocalOS"/> <config:CustomProperties name="uniqueUserIdProperty" value="uniqueId"/> <config:CustomProperties name="userSecurityNameProperty" value="uniqueName"/> <config:CustomProperties name="userDisplayNameproperty" value="displayName"/> <config:CustomProperties name="uniqueGroupIdProperty" value="uniqueId"/> <config:CustomProperties name="groupDisplayNameProperty" value="displayName"/> <config:CustomProperties name="groupSecurityNameProperty" value="uniqueName"/> </config:repositories> add the following rows:

<config:CustomProperties name="com.ibm.websphere.registry.UseRegistry" value="local"/>for Domain User:<config:CustomProperties name="com.ibm.websphere.registry.UseRegistry" value="domain"/> If setting local, WebSphere will authenticate OS local user only. If setting domain, WebSphere will only authenticate the domain account from the Domain Controller.

- 4. Restart the Dynamic Workload Console and either the list of configured tasks or the created engine connection is displayed. If it is needed to authenticate both users, perform the following steps:
	- a. Open the file: **<JAZZSM\_HOME/profile/config/cells/ JazzSMNode01Cell/wim/config/wimconfig.xml**
	- b. set the following property: **<config:CustomProperties name="localAndDomainRegistryReturnPrincipalNameAsUserId" value="userId"/>**

## <span id="page-19-0"></span>**Documentation updates for Dynamic Workload Console Fix Pack 1 for version 9.2.0**

This section contains new information and documentation corrections contained in this fix pack. It is organized by manual.

#### **Dynamic Workload Console Version 9.2 Help online**

**117571** In the help panels for the database job definition properties and MSSQL job definition properties, change the description of attribute **User name** to:

The user name for accessing the database.

Domain users are supported in the form DOMAIN\USER.

## <span id="page-20-0"></span>**Chapter 2. Contacting IBM Software Support**

Before contacting IBM Software Support with a problem, refer to the IBM Software Support site by accessing the following Web address:

<http://www.ibm.com/software/support>

To access Tivoli® support, click the Tivoli support link at the bottom right of the page.

If you want to contact IBM Software Support, see the *IBM Software Support Handbook* at the following website:

<http://techsupport.services.ibm.com/guides/handbook.html>

The guide provides information about how to contact IBM Software Support, depending on the severity of your problem, and the following information:

- v Registration and eligibility.
- Telephone numbers, depending on the country in which you are located.
- Information you must have before contacting IBM Software Support.

## <span id="page-22-0"></span>**Notices**

This information was developed for products and services offered in the U.S.A. IBM may not offer the products, services, or features discussed in this document in other countries. Consult your local IBM representative for information on the products and services currently available in your area. Any reference to an IBM product, program, or service is not intended to state or imply that only that IBM product, program, or service may be used. Any functionally equivalent product, program, or service that does not infringe any IBM intellectual property right may be used instead. However, it is the user's responsibility to evaluate and verify the operation of any non-IBM product, program, or service.

IBM may have patents or pending patent applications covering subject matter described in this document. The furnishing of this document does not give you any license to these patents. You can send license inquiries, in writing, to:

IBM Director of Licensing IBM Corporation North Castle Drive Armonk, NY 10504-1785 U.S.A.

For license inquiries regarding double-byte (DBCS) information, contact the IBM Intellectual Property Department in your country or send inquiries, in writing, to:

Intellectual Property Licensing Legal and Intellectual Property Law IBM Japan, Ltd. 1623-14, Shimotsuruma, Yamato-shi Kanagawa 242-8502 Japan

**The following paragraph does not apply to the United Kingdom or any other country where such provisions are inconsistent with local law**:

INTERNATIONAL BUSINESS MACHINES CORPORATION PROVIDES THIS PUBLICATION "AS IS" WITHOUT WARRANTY OF ANY KIND, EITHER EXPRESS OR IMPLIED, INCLUDING, BUT NOT LIMITED TO, THE IMPLIED WARRANTIES OF NON-INFRINGEMENT, MERCHANTABILITY OR FITNESS FOR A PARTICULAR PURPOSE.

Some states do not allow disclaimer of express or implied warranties in certain transactions, therefore, this statement might not apply to you.

This information could include technical inaccuracies or typographical errors. Changes are periodically made to the information herein; these changes will be incorporated in new editions of the publication. IBM may make improvements and/or changes in the product(s) and/or the program(s) described in this publication at any time without notice.

Any references in this information to non-IBM Web sites are provided for convenience only and do not in any manner serve as an endorsement of those Web sites. The materials at those websites are not part of the materials for this IBM product and use of those Web sites is at your own risk.

IBM may use or distribute any of the information you supply in any way it believes appropriate without incurring any obligation to you.

Licensees of this program who wish to have information about it for the purpose of enabling: (i) the exchange of information between independently created programs and other programs (including this one) and (ii) the mutual use of the information which has been exchanged, should contact:

IBM Corporation 2Z4A/101 11400 Burnet Road Austin, TX 78758 U.S.A.

Such information may be available, subject to appropriate terms and conditions, including in some cases payment of a fee.

The licensed program described in this document and all licensed material available for it are provided by IBM under terms of the IBM Customer Agreement, IBM International Program License Agreement or any equivalent agreement between us.

This information contains examples of data and reports used in daily business operations. To illustrate them as completely as possible, the examples include the names of individuals, companies, brands, and products. All of these names are fictitious and any similarity to the names and addresses used by an actual business enterprise is entirely coincidental.

## <span id="page-24-0"></span>**Trademarks**

IBM, the IBM logo, and ibm.com $^{\circ}$  are trademarks or registered trademarks of International Business Machines Corporation in the United States, other countries, or both. If these and other IBM trademarked terms are marked on their first occurrence in this information with a trademark symbol ( $^{\circ}$  or  $^{\infty}$ ), these symbols indicate U.S. registered or common law trademarks owned by IBM at the time this information was published. Such trademarks may also be registered or common law trademarks in other countries. A current list of IBM trademarks is available on the Web at "Copyright and trademark information" at [http://www.ibm.com/legal/](http://www.ibm.com/legal/copytrade.shtml) [copytrade.shtml.](http://www.ibm.com/legal/copytrade.shtml)

Adobe, the Adobe logo, PostScript, and the PostScript logo are either registered trademarks or trademarks of Adobe Systems Incorporated in the United States, and/or other countries.

IT Infrastructure Library is a registered trademark of the Central Computer and Telecommunications Agency which is now part of the Office of Government Commerce.

Intel, Intel logo, Intel Inside, Intel Inside logo, Intel Centrino, Intel Centrino logo, Celeron, Intel Xeon, Intel SpeedStep, Itanium, and Pentium are trademarks or registered trademarks of Intel Corporation or its subsidiaries in the United States and other countries.

Linux is a registered trademark of Linus Torvalds in the United States, other countries, or both.

Microsoft, Windows, Windows NT, and the Windows logo are trademarks of Microsoft Corporation in the United States, other countries, or both.

ITIL is a registered trademark, and a registered community trademark of The Minister for the Cabinet Office, and is registered in the U.S. Patent and Trademark **Office** 

UNIX is a registered trademark of The Open Group in the United States and other countries.

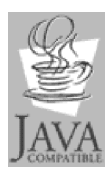

Java™ and all Java-based trademarks and logos are trademarks or registered trademarks of Oracle and/or its affiliates.

Cell Broadband Engine is a trademark of Sony Computer Entertainment, Inc. in the United States, other countries, or both and is used under license therefrom.

Linear Tape-Open, LTO, the LTO Logo, Ultrium, and the Ultrium logo are trademarks of HP, IBM Corp. and Quantum in the U.S. and other countries.

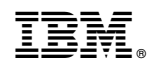

Printed in USA